## Manuel d'installation serveur et postes clients Le Grand Robert & Collins (v3.2)

## Version « multiposte »

Si vous avez acquis une version réseau (multi-utilisateurs), reportez-vous Manuel d'installation réseau.

# Table des matières

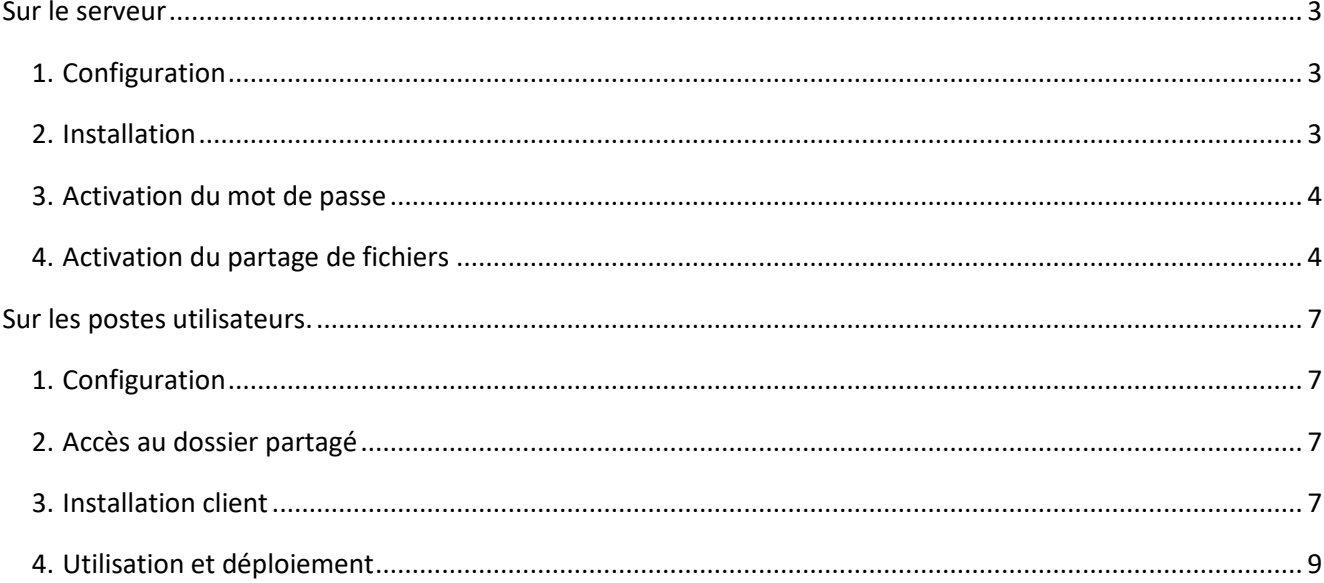

Ce document décrit la procédure d'installation Windows pour la version dite **« multiposte»** du *Grand Robert & Collins* (GRC, version 3.2, 2019).

Cette version du Grand Robert & Collins permet une installation monoposte du dictionnaire sur les postes utilisateurs, avec copie complète sur le disque dur. Elle est contrôlée par un mot de passe (ou code d'activation), qui autorise l'installation sur un nombre de postes correspondant au nombre de licences acquises.

## **Cette version s'installe en deux temps :**

- 1) Installation de la version de déploiement (contrôlée par le mot de passe) sur un poste dit « serveur » ; cette installation est similaire à celle de la version réseau.
- 2) Déploiement via le réseau sur chacun des postes utilisateurs, avec installation unique et complète du dictionnaire sur chaque poste

Note : si vous avez acquis cette version multiposte uniquement pour l'installer **sur un seul poste** (par exemple sur votre propre ordinateur portable), la procédure est simplifiée car elle ne passe pas par le partage de fichiers. Reportez-vous aux informations signalées par cette couleur dans la suite du document.

Note : les écrans, les fenêtres et la présentation proposés dans les exemples ci-dessous sont donnés pour un Windows en français, et peuvent varier légèrement d'une version de Windows à l'autre.

## <span id="page-2-1"></span><span id="page-2-0"></span>**1. Configuration**

Le poste déclaré « serveur » peut être un simple **PC équipé de Windows 7 ou plus**, connecté au réseau et disposant de 900 Mo sur le disque dur. Vous devez également être **administrateur** du poste et pouvoir activer le partage de fichiers pour rendre le poste **visible sur le réseau.**

Le poste serveur est utilisé de manière passive simplement pour stocker les données et déployer ensuite le Grand Robert & Collins via le réseau sur les postes utilisateurs.

## <span id="page-2-2"></span>**2. Installation**

Vous devez en premier lieu procéder à une **installation complète** du dictionnaire sur le disque dur du poste serveur, à l'aide du programme d'installation **Setup.exe** figurant dans le dossier (**zip**).

Avant de lancer ce programme, assurez-vous que :

- vous avez sur le poste un accès Windows en mode administrateur,
- vous disposez de l'espace-disque nécessaire (900 Mo) sur le disque dur,
- vous êtes bien en possession d'un **code d'activation** (appelé aussi **mot de passe**) valide. Celuici (de la forme **AMJG-MTBR-DDOM-ERRE-EGGE**) doit vous avoir été fourni en même temps que le contrat de licence lorsque vous avez acquis le logiciel.

Ce code d'activation représente vos droits d'accès, à savoir la licence de la version multiposte ainsi que la **date limite de validité** du produit (fixée généralement à une année pour les licences annuelles ou bien à une date « infinie » pour une licence illimitée).

> Note : comme il est indiqué sur le contrat de licence, qui engage votre responsabilité, le mot de passe qui vous a été délivré est strictement confidentiel et ne doit pas être diffusé auprès des utilisateurs ou en dehors de son cadre d'utilisation (notamment à des tiers).

Une fois le programme d'installation lancé, suivez les instructions :

• poursuivez l'installation complète du dictionnaire sur le disque dur du poste serveur, • l'installation s'effectue par défaut dans le dossier **C:\Program Files\Le Robert\Le GrandRobert & Collins réseau.** 

> Note : l'installation sur le poste serveur n'étant pas destinée à installer le Grand Robert & Collins pour être consulté sur le poste lui-même, aucun groupe de programmes ni raccourci sur le bureau ne sont créés.

Le Grand Robert & Collins apparaît cependant sur le poste serveur dans le **Panneau de configuration > Ajout/suppression de programmes** de Windows, à partir duquel il peut être désinstallé si besoin.

Note : le programme d'installation est disponible en français et en anglais.

## <span id="page-3-0"></span>**3. Activation du mot de passe**

Une fois le **Grand Robert & Collins** installé, vous devez activer vos droits d'utilisation en utilisant le code d'activation qui vous a été fourni avec la licence. Celui-ci est de la forme **AMJGMTBR-DDOM-ERRE- EGGE** et représente la licence de la version multiposte ainsi que la date limite de validité.

Pour activer le mot de passe, lancez le programme d'administration Admin.exe figurant dans le dossier d'installation, qui est le dossier **C:\Program Files\Le Robert\Le Grand Robert & Collins réseau** par défaut.

Dans la zone de saisie, copiez (ou collez) le mot de passe qui vous a été communiqué puis cliquez sur le bouton **Modifier** ; vous pouvez ainsi vérifier les paramètres de votre mot de passe.

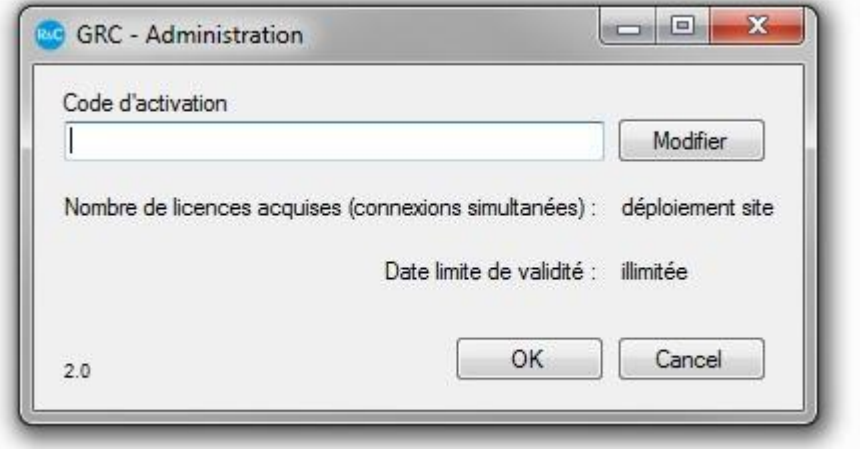

Note : le nombre d'accès simultanés affiché ici est toujours égal à 1 pour la version « multipostes » et ne correspond donc pas au nombre de licences que vous avez acquises.

#### Cliquez sur **OK** pour enregistrer.

Si les paramètres affichés sont incohérents ou ne sont pas corrects, le code d'activation qui vous a été délivré est sans doute erroné ; **contactez votre diffuseur.**

Note : le programme d'administration est en interface française uniquement.

#### <span id="page-3-1"></span>**4. Activation du partage de fichiers**

Le partage de fichiers doit être utilisé pour pouvoir ensuite déployer le Grand Robert & Collins sur les postes utilisateurs.

> Note : si vous avez acquis cette version multiposte uniquement pour l'installer sur un seul poste, il n'est pas nécessaire d'utiliser le partage de

fichiers. Dans ce cas, sautez l'étape ci-dessous et passez directement à l'installation client.

Dans le dossier d'installation **(C:\Program Files\Le Robert\Le Grand Robert & Collins réseau** par défaut), vous devez **partager** en réseau le sous-dossier nommé **GRC** en utilisant le système classique de partage de fichiers sous Windows :

• **sur le serveur**, ouvrez le dossier d'installation **C:\Program Files\Le Robert\Le Grand Robert & Collins réseau** ;

• sélectionnez le sous-dossier **GRC** puis la fonction **Fichier > Partager**, disponible dans les outils de gestion de fichiers et également dans le menu contextuel avec le clic droit, comme indiqué ci-dessous :

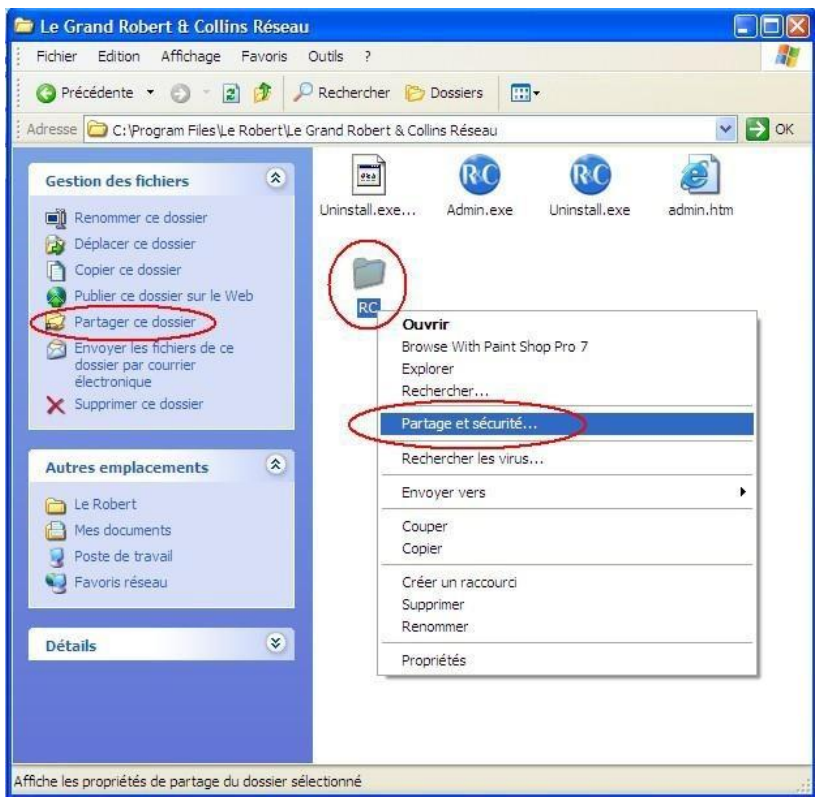

• sélectionnez la fonction **Partager ce dossier** ; la fenêtre suivante apparaît :

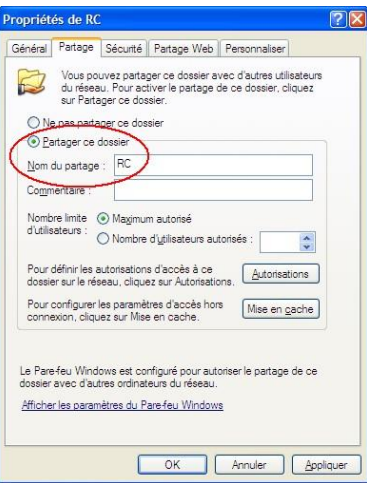

- sélectionnez l'option **Partager ce dossier** et indiquez le nom du partage (c'est-à-dire le nom du dossier tel qu'il sera vu sur le réseau), par défaut **GRC ;**
- si vous le souhaitez, dans cette fenêtre, cliquez sur le bouton **Autorisations** pour définir les utilisateurs ou les groupes d'utilisateurs du réseau autorisés à accéder au dossier partagé :

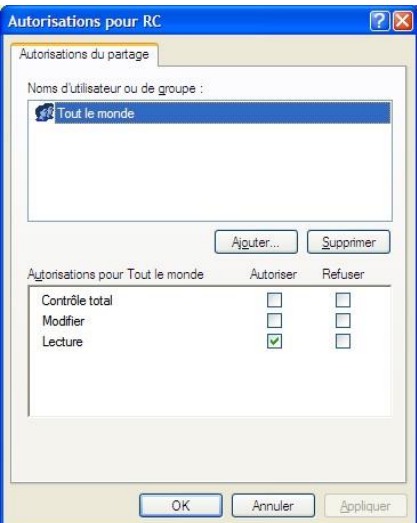

• validez en cliquant sur **OK** pour fermer les fenêtres de partage précédentes. Le dossier **GRC** du serveur est désormais partagé et donc accessible via le réseau par les autres utilisateurs que vous avez autorisés.

### <span id="page-6-1"></span><span id="page-6-0"></span>**1. Configuration**

Les postes utilisateurs doivent être équipés **de Windows 7, 8 ou 10**, connectés au réseau au moment de l'installation et disposer de **900 Mo** sur le disque dur.

Si l'installation se fait en mode Utilisateur, seul cet utilisateur aura ensuite accès au Grand Robert & Collins. Si l'installation se fait en mode Administrateur, tous les utilisateurs du poste auront ensuite accès au Grand Robert & Collins.

### <span id="page-6-2"></span>**2. Accès au dossier partagé**

Pour installer le Grand Robert & Collins, les postes utilisateurs doivent en premier lieu pouvoir accéder, via le réseau, au dossier **GRC** qui a été partagé sur le serveur (voir ci-dessus).

Cet accès s'effectuera bien sûr selon les autorisations particulières que vous aurez choisies pour le partage du dossier.

À partir des postes clients, vous pouvez, pour accéder au dossier, soit utiliser l'Explorateur Windows pour explorer le réseau et localiser le dossier partagé, soit simplement taper l'adresse du dossier partagé, qui aura par exemple la forme \\P2602942\GRC (où P2602942 est le nom du poste serveur sur le réseau et GRC le nom du partage du dossier) :

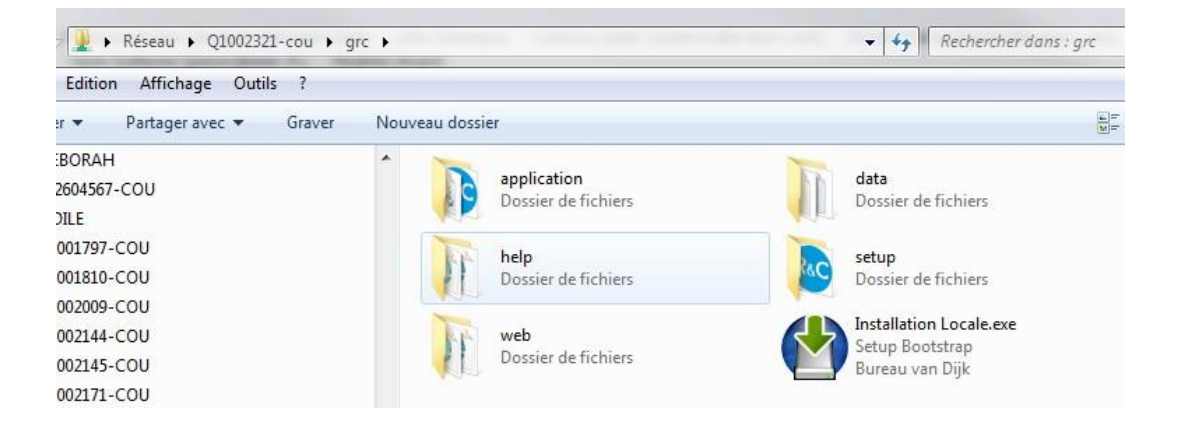

Note : si vous avez acquis cette version multiposte uniquement pour l'installer sur un seul poste, il suffit d'ouvrir directement le sous-dossier **GRC** du dossier d'installation sur votre ordinateur, sans passer par le partage de fichiers.

#### <span id="page-6-3"></span>**3. Installation client**

Cette installation installe complètement le Grand Robert & Collins sur le disque dur du poste utilisateur. Le dictionnaire sera installé une fois pour toutes, sans avoir besoin de se reconnecter au serveur.

Par contre, si une date de validité a été intégrée au code d'activation, le Grand Robert & Collins se désactivera automatiquement à l'échéance correspondante sur tous les postes utilisateurs.

Cette installation vérifie la présence – et installe si nécessaire – un composant Windows nommé «. NET Framework 2.0 ». Ce composant n'étant pas généralement préinstallé sous Windows, il sera installé en même temps que le Grand Robert & Collins.

Pour lancer l'installation sur le poste client :

- lancez le programme « **Installation Locale.exe** » figurant dans le dossier partagé (**voir écran cidessus**) ;
- si le composant .NET Framework 2.0 n'est pas présent sur le poste, celui-ci sera installé préalablement au Grand Robert & Collins ;
- le Grand Robert & Collins est ensuite installé dans un dossier nommé **C:\Program Files\Le Robert\Le Grand Robert & Collins** par défaut, un nouveau groupe de programmes ainsi qu'un raccourci sur le bureau étant créé.

Note : le programme d'installation client est disponible en français et en anglais. Si l'anglais est utilisé, le programme client est installé par défaut dans le dossier **C:\Program Files\Le Robert\The Collins-Robert French Dictionary** et les noms de programmes et de raccourcis sont en anglais. Par contre, l'interface du logiciel, à la première utilisation, sera en français ; il suffit de choisir ensuite l'interface anglaise (bouton de la barre d'outils) pour que cette option soit ensuite mémorisée sur le poste client.

**Conseil** : vous pouvez simplifier encore davantage l'installation client en créant un raccourci générique (fichier .LNK) pointant directement vers le programme d'installation, c'est-à-dire vers le fichier**\\P2602942\GRC\Installation locale.exe.** Il suffit ensuite d'envoyer ce fichier-raccourci (par exemple par e- mail) à vos utilisateurs, en leur demandant de recopier ce raccourci sur le Bureau puis de double-cliquer dessus,

pour effectuer eux-mêmes l'installation sur leur poste. Il est également possible, si vous souhaitez éviter un déploiement manuel, d'effectuer l'installation sur un poste client puis de simplement copier le dossier installé **(C:\Program Files\Le Robert\Le Grand Robert & Collins** par défaut de 900 Mo) sur les autres postes clients ; la seule différence est que le programme client n'est alors pas vraiment « installé » sur ces autres postes (le programme n'est pas enregistré dans les programmes Windows, et le raccourci sur le bureau n'est pas créé, etc.). Ceci suppose également que vous vous assuriez vous-même de la présence de .NET Framework sur les postes clients.

Une troisième méthode est également possible pour faciliter le déploiement : elle consiste à copier sur une clé USB le contenu du **sous-dossier GRC** du poste serveur (au lieu de le partager, voir ci-dessus). Sur chaque poste client, le dictionnaire peut ensuite être installé à partir de la clé en lançant le programme « Installation Locale.exe ».

Note : le nombre de postes sur lesquels vous pouvez installer le Grand Robert & Collins doit correspondre au nombre de licences que vous avez acquises. Vous devez donc contrôler le nombre d'installations effectuées auprès de vos utilisateurs et vérifier que ceux-ci n'installent pas le dictionnaire sur des postes non prévus ou à des fins privées. Si vous souhaitez « déplacer » le Grand Robert & Collins d'un poste pour l'installer sur un autre, vous devez d'abord le désinstaller du premier poste puis le réinstaller sur le second.

#### <span id="page-8-0"></span>**4. Utilisation et déploiement**

Une fois installé sur le poste utilisateur, **le Grand Robert & Collins** est strictement équivalent à une version monoposte complète.

- les utilisateurs ont directement accès à toutes les informations du Grand Robert & Collins : aide en ligne, prononciations, etc… ;
- dans le dossier d'installation figure un sous-dossier **Documentation**, comprenant le manuel d'utilisation du logiciel et d'autres documents (PDF). Vous pouvez suggérer aux utilisateurs de consulter ces documents pour une prise en main des principales fonctionnalités du Grand Robert & Collins ;
- le Grand Robert & Collins contient également une aide en ligne très complète, accessible aux utilisateurs à partir du logiciel à partir du bouton d'aide : ;
- sur les postes clients, le Grand Robert & Collins peut être désinstallé facilement comme n'importe quel programme, en utilisant le panneau de **configuration Windows.**

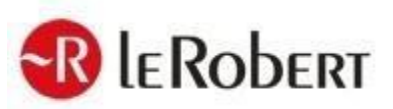

\* \* \*

Pour tout renseignement, consultez notre sit[e](http://www.lerobert.com/) [www.lerobert.com](http://www.lerobert.com/)

*Décembre 201*9